## HOW TO DIAGNOSE FAULTY MEMORY

Faulty memory can cause all kinds of bad computer behavior, and not only are memory problems behind odd issues, but they can also be difficult to detect.

Windows has a RAM checker that can help identify issues.

- 1. Go to Search, type **Memory**, and then click on the **Windows Memory Diagnostic** link.
- 2. You will be provided with two choices, either one of which will work.
- 3. Windows will reboot your computer, run a check of your memory, and let you know if it detected any problems.

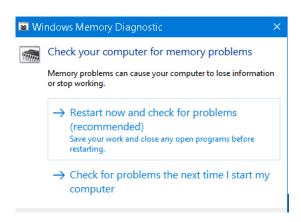